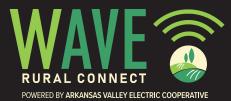

## www.waveruralconnect.com 1 (833) 4WAVERC

## **Stream TV With Wave Rural Connect**

With watchTVeverywhere, you have access to thousands of hours of programming from participating networks on your smartphone, tablet, or computer, at no extra charge. Watch your favorite show anywhere you have access to the Internet!

## Follow these simple steps to activate watchTVeverywhere:

ozar

- 1. Go to watchTVeverywhere.com
- 2. Select OzarksGo as your provider from the dropdown list at the top of the screen.
- 3. Click Register.
- 4. Enter WAVE + your AVECC/Wave account number. The number must equal 15-characters. If your total is less than 15, add Zeros after WAVE (Ex: WAVE00123456789) and the LAST NAME on your account.
- 5. Complete the form and click Register.
- 6. Check your email for a message from watchTVeverywhere, and click the validation link in the message.
- 7. You can now log in, see which networks are available for your account, and start watching!

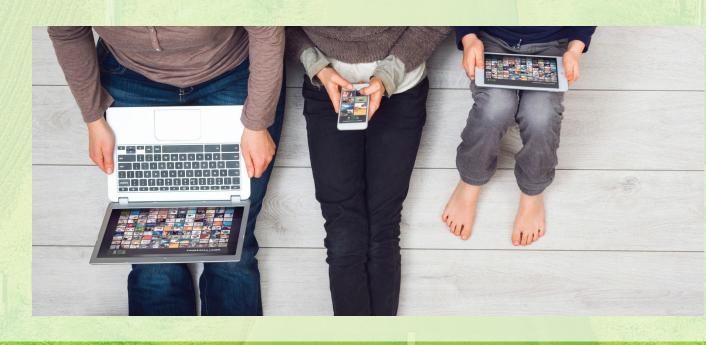